### **PROCEDURES**

**www.slocoe.org►Employee Resources►Forms, Guides and Manuals** 

#### **Copiers/Printers**

**Page 5** 

# CANON COPIERS/PRINTERS

anon copiers are leased by SLOCOE, and provided at key locations throughout the main office, and at program sites. They provide photocopying, computer-to-copier printing, and document scanning services. These copiers are also equipped to provide full faxing capabilities as well. Copy codes have been programmed into the copiers so that any copy/print job may be run at any SLOCOE copier and charged back to the correct account line. The cost for **black/white** printing is **3 cents/page**; for **color printing** it is **15 cents/page.** Account lines are debited and/or credited, based on use of the copiers by copy codes assigned to each person's PIN# and per page printing at each copier.

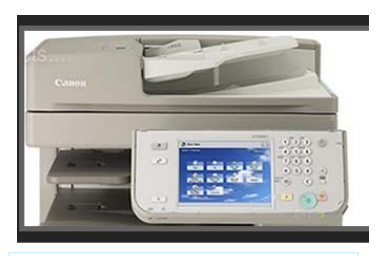

**DID YOU KNOW: Disney received seven color copy machines in the late 1950s, which were used in the production of "101 Dalmations."** 

# **Ordering Supplies or Service for Your Canon**

- **1.** Each copier is equipped with a More Office Solutions ID tag on the front, with a phone number for service and supplies. Service and supplies also may be ordered by logging onto http://raymorgan.com. Click "Order Supplies" or "Request Service." Many copiers are on an automated ordering service, which means the machines signal when a toner cartridge has been replaced, and Ray Morgan automatically ships a replacement.
- **2.** Training on use of new copiers is also available at each site upon request.

# **Printing to a Canon copier from Your Computer**

- **1.** SLOCOE staff may use their personal PIN #s at any Canon copier owned by SLOCOE. For more assistance with this, contact IT at 782-7240, 782-7226, or 782-7243. Printing to a Canon copier is more cost-effective than to a desktop printer.
- **2.** To print directly from your computer to any Canon, select "SecurePrint on printsrv" in your print menu. Be sure to enter print settings at your computer.
- **3.** All print jobs will be held in a queue at the copier. To access, enter your PIN # at the copier, and then "Print Queue."

#### **Sending and Receiving Faxes with a Canon**

- **1.** From your computer, using Outlook: Create a new email and address it to the fax number (fax#@fax.slocoe.org). The fax number is entered without spaces or dashes, using a 1 and then 805 only if outside the 805 area code.
- **2.** To fax from a Canon: log in and select SEND, then EMAIL, then EMAIL ADDRESS, and use the key pad to enter the fax number without dashes.
- **3.** Email notifications provide confirmation of successful or unsuccessful transmission of the fax.

#### **For Further Assistance with Questions or Problems**

- $\Rightarrow$  Connection/communication issues IT at 782-7240, 226, or 243.
- ⇒ Copier malfunctions—866-754-7677 or http://raymorgan.com.
- $\Rightarrow$  Leases and costs—Peggy Edwards at 782-7218.